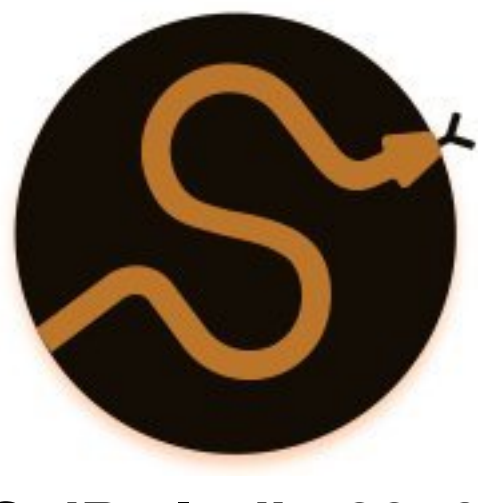

**SciPy India 2019**

### **Fun Experiments on Automating Office Workflows**

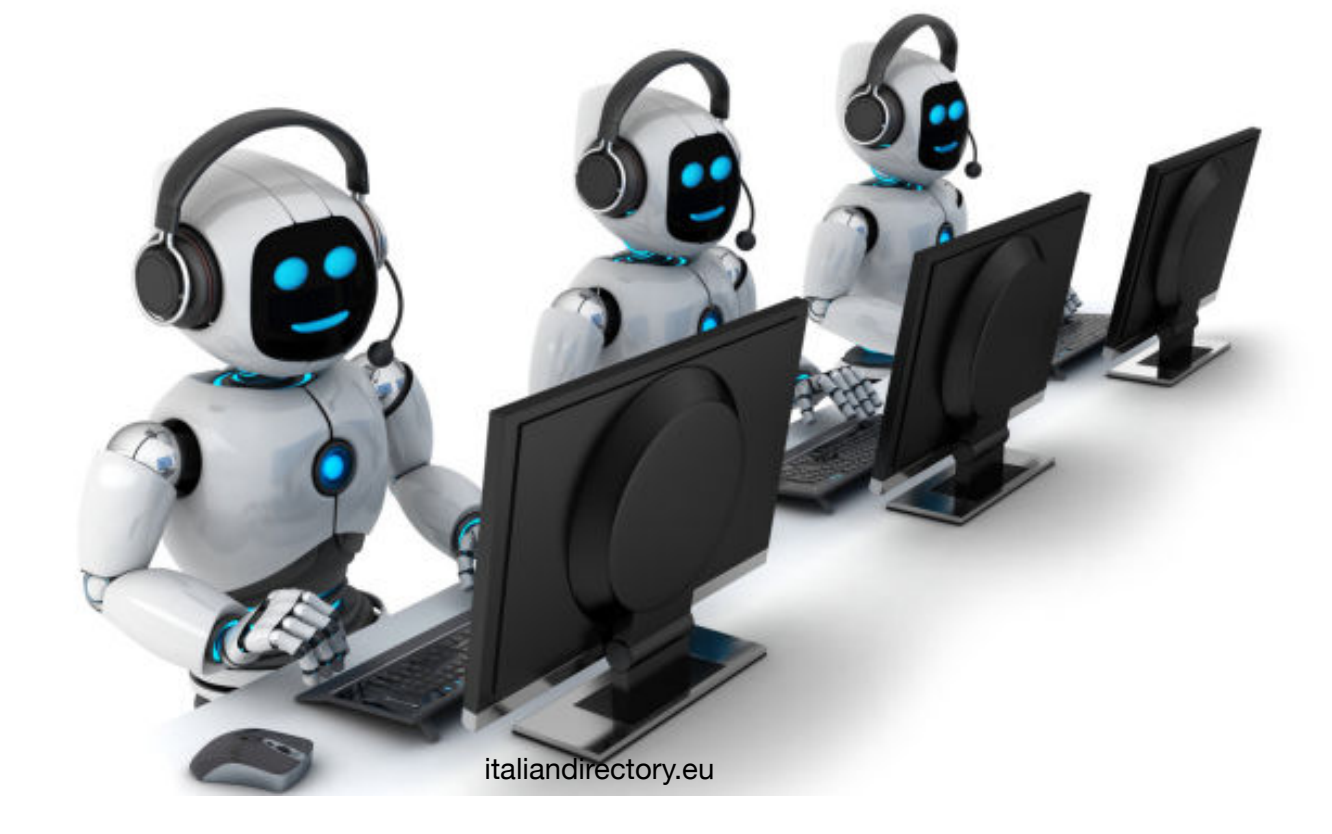

Saurabh Kumar

- Routine tasks are boring
- <sup>O</sup>ffload to the computer
- Terminal:fast :: GUI:slow

### **Why?**

- Save time for important work
- Stuck with legacy systems
- Permission issues
- Bulk actions

- Python can create native office files on windows.
- But some problems may be too difficult in pure python.
- pywin32 package allows easy access to window's Component Object Model(COM) to control applications via python.
- We leverage this for our office automation tasks.

# **How?**

### **Quick Facts**

- **COM:** A Platformindependent, distributed, object-oriented system for creating binary software components that can interact [1]
- COM objects can be created with a variety of languages to control Windows applications from another program
- **PyWin32:** Wrapper to interact with COM objects

- Fetching and Parsing emails
- Simple Analytics

### **What?**

- Sending calendar meetings
- Bonus! :-D
- Where to from here?

*Fetch and parse emails and take predetermined actions as per its contents/sender/time etc.* 

### **Emails**

#### win32com

#### **Key steps:**

- 1. Get a handle to the open outlook app.
- 2. Select an account and required folder (eg. Inbox)
- 3. Fetch emails
- 4. Parse content

https://github.com/saurabhkm/outlookAutomation

*Fetch attachment from an email and process the data and send across the results as attachment* 

### **Attachments**

win32com

#### **Key steps:**

- 1. Get a handle to the open outlook app.
- 2. Obtain the save the attachment locally
- 3. Process the data
- 4. Send the results

https://github.com/saurabhkm/outlookAutomation

*Send outlook meeting invites or emails to colleagues without leaving the terminal* 

## **Meetings**

#### win32com

#### **Key steps:**

- 1. Get a handle to the open outlook app.
- 2. Create a meeting item
- 3. Add properties (Subject/ Duration/Time/Venue)
- 4. Save and Send

https://github.com/saurabhkm/outlookAutomation

*Stalking someone :D* 

### **Bonus!**

win32com, matplotlib

#### **Key steps:**

- 1. Make a contact object
- 2. Get contacts list and their status from communicator
- 3. Populate stalk counters
- 4. Visualize collected data

https://github.com/saurabhkm/employeeStalker

### **What next?**

win32com, win32gui, win32api  $+$ pyinput, sklearn, nltk …

- ML based parsing emails; beyond simple analytics
- Screenshots to infer with a trained visual ML model.
- Speech interactivity with applications
- Automatic window handling, switching apps etc.
- Keyboard and mouse control from program
- Basically like a "Virtual employee" for routine tasks!

• …

# **Thank You**

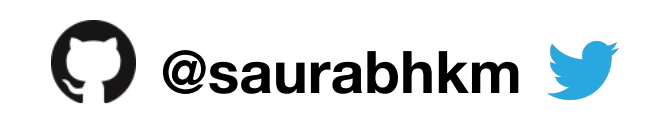